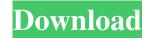

AutoCAD Crack+ Keygen Full Version Download [Updated-2022]

The software's keyboard shortcuts were: ESCAPE, F3,, and. To cancel commands the ESCAPE key was usually pressed. F3 was used to return to the drawing at the same level, while was used to "go to" a specified point. The, or "divide" key, was used to divide the drawing into parts, like a pencil on a drawing. F10 used to export a drawing to a file, usually in DXF format, and the F11 key is to

open a new drawing. F9 was used to zoom in and F11 was used to zoom out. The autocompletion feature was a popular feature of AutoCAD and was first released in 1986. It is activated by entering the first few characters of a command, after which the next letters that you type would be automatically completed. "It's just like going back in time," said Gus Gonsalves, vice president of 3D printing at Autodesk. "The best part of the old technology is that they all worked, they were more reliable, and they were simple." While new technology and standards are quickly being created to accelerate the

adoption of 3D printing, the firstgeneration printers often serve as the foundation for the fastest-growing segments of the industry. The first 3D printer came in 1989. Researchers at the University of Wisconsin at Madison printed circuit boards with a device that heated liquid plastic with a laser beam, called a stereolithography machine. The novelty of stereolithography sparked a new industry, with companies like 3D Systems, Stratasys, HP and Formlabs competing to produce the machines and start-ups like Solidscape, Formware, Prolific and Formlabs

focused on business applications. The new technology promised to turn the printing industry upside down. Instead of having to send a 3D printed part to a separate facility for injection molding or lathe milling to create the final product, first-generation 3D printers could be used on-site, eliminating the need to wait for machining or injection molding. The first commercial printers emerged in the mid-1990s, when the price of 3D printers dropped from hundreds of thousands of dollars to \$2,000, according to IDC. Within three years, the technology became ubiquitous.

IDC predicts the 3D printing industry will grow to \$11.6 billion by 2025, driven by growing use cases in consumer products, aerospace and

AutoCAD Crack+ [Latest 2022]

List of features AutoCAD 2018
includes the following features: 2D
drawing and drafting (including
AutoCAD Architecture and Design,
AutoCAD Electrical, AutoCAD 2D,
AutoCAD Civil 3D, AutoCAD
Mechanical, AutoCAD Electrical, and
AutoCAD Drafting & Design) 2D
vector graphics editing (measurement,
object, and layout features, but not

perspective tools) 3D construction and modeling (modeling, including the foundation and structural engineering applications: AutoCAD Architecture, AutoCAD Electrical, AutoCAD Mechanical, and AutoCAD Structural, the 3D construction applications: AutoCAD Architecture, AutoCAD Electrical, AutoCAD Mechanical, and AutoCAD Structural, and the MDS applications: AutoCAD Mechanical Design, AutoCAD MEP, AutoCAD Civil 3D, and AutoCAD MEP) Editing and viewing of files in the IFC format 3D surface and solid modeling Surface and solid modeling (with the exception

of 3D surface and solid modeling which is a separate feature) Vector graphics-based annotation Customizable user interface Dynamic filters (including table filtering) Object Snap Plotting tools Scaling, rotation, and panning features 2D and 3D printing Vector graphics editing 3D animation Data integration (with data connections for data from other AutoCAD applications) Dimensioning (support for discrete and continuous dimensions in both 2D and 3D) Drawing templates (including downloadable templates) Electrical and plumbing design Finite element

analysis Optical design Site management Universal printer driver CNC cutting (including an optional CAM package) Word processing (with the exception of printing) Userdefined keyboard shortcuts 2D graphics (2D graphics from layers, animations, and 3D textures) Exporting 2D graphics 3D graphics, including virtual views, cameras, lights, and materials 2D and 3D engineering and drafting 3D architectural modeling 3D rendering 3D animation 3D printing Raster image (RIM) editing Viewers for DXF, DWG, and IFC files Data view

(for 2D and 3D graphics, DXF and DWG files) Encoding (for 2D and 3D graphics, DXF and DWG files)
Dimensions (features for discrete and continuous dimensions in both 2D and 3D) Editing a1d647c40b

AutoCAD [Latest 2022]

Open the file where you saved the key, for example by double clicking. Since the key is a document which describes some files, the document itself is the key. The file or document is being protected. The esthetic and functional component of a prosthetic canine crown. This report describes the results obtained by the authors' method for reconstruction of the patient's destroyed canine. A titanium implant was placed in the region of the ankylosed tooth to provide a functional restorative, while retaining its esthetic

function. This combination of hard and soft tissues provides a natural, esthetic and functional restoration. Following implant placement, a core preparation was performed, and a titanium-colored zirconia crown was fabricated and bonded to the implant.Q: Why does Application Insights not log all requests in all projects? This is a follow-up on this question: Azure Application Insights -Logging in all projects? After some investigation I found that the log output of all requests in Application Insights is only available for requests which originate from the project

where Application Insights is registered. Is it intended behavior of Application Insights or am I doing something wrong? Thanks in advance. A: I think it is a bug as per your description. I created the same issue in GitHub: Hi, this is one of the limitation of Application Insights. If you want to collect events from every project, you need to create an Application Insights instance in each project. Please feel free to let me know if there is any improvement for this. Thanks. Q: When to use getContext and getActivity? I have one activity which have two fragments(A

and B), A has some buttons and B has some views. Buttons which are located in fragment A are not shown in the B fragment. So when I use Fragment B frag = new Fragment(); B.onCreate(savedInstanceState); setContentView(R.layout.activity\_B); frag.onCreate(savedInstanceState); frag.onStart(); then frag.onCreate(savedInstanceState); is never called. If I instead use getContext(B.this) or getActivity(B.this) then frag

What's New in the AutoCAD?

Re-use your designs in other drawings:

Convert line drawings and views into block elements. Use them in components or on the same drawing and re-apply a smart object to your drawings. (video: 2:50 min.) Easily create and maintain a design database. Import information from drawing and text files into a database, where you can organize it and sync it across your desktop and cloud environments. (video: 2:55 min.) Create surface assemblies and assign surfaces to faces. Shape your drawings with the new Revit-style surface elements like walls, roofs and ceilings. (video: 3:16 min.) Simplify your drafting, save

time, and collaborate with team members. AutoCAD is now equipped with variable draw element stencils, commands that enable you to quickly apply an existing drawing style or template to your next drawing. (video: 3:26 min.) External Format Enhancements: External data files are now available in common 3D and CAD formats. Convert external data into common file formats and use them in your designs. (video: 2:00 min.) Save any view to a DXF, SVG, DWF, VRML, or PLY format. Use the new Save to Format command, which enables you to save any view to a

DXF, SVG, DWF, VRML, or PLY format. (video: 2:25 min.) Import 3D and NURBS models. Create your own 3D models, and use them in your drawings. (video: 2:28 min.) Expand your design workspace. Use the new Split view, Slide view, and New view tools to scale your design and space. (video: 2:43 min.) Create your own 3D previews. Use your own 3D models to create previews of your drawings for different views, for example for CADbased Revit renderings. (video: 2:48 min.) Visible slices and crossing lines in 3D models. When you work with 3D models in Autodesk Design

Review, you'll find it easier to work with slices, show and hide lines, and even put lines in other layers. (video: 2:53 min.) Improved: Custom Draw commands for previously unprocessed commands. When you select a command and use the Paste button, you can now choose an existing

**System Requirements For AutoCAD:** 

This mod requires OpenGL 1.5 or higher. This mod requires no modifications to the original game files. This mod is compatible with all versions of Fallout 3 and is in no way intended to work with other games. You do not need to own the original version of Fallout 3 in order to play this mod. Changelog: Version 2.0 -2/7/2012 -Fixed an issue where the mod was making the fade effect inaccurate. Version 1.1 - 2/4/2012